FSA ID *Creación de FSA ID solo para FAFSA*

**Paso 1:** studentaid.gov/fsa-id/sign-in/landing

**Paso 2:** Haga clic en el cuadro "Crear una cuenta"

**Paso 3:** Haga clic en el cuadro azul "Comenzar"

**Paso 4:** Informacion Personal

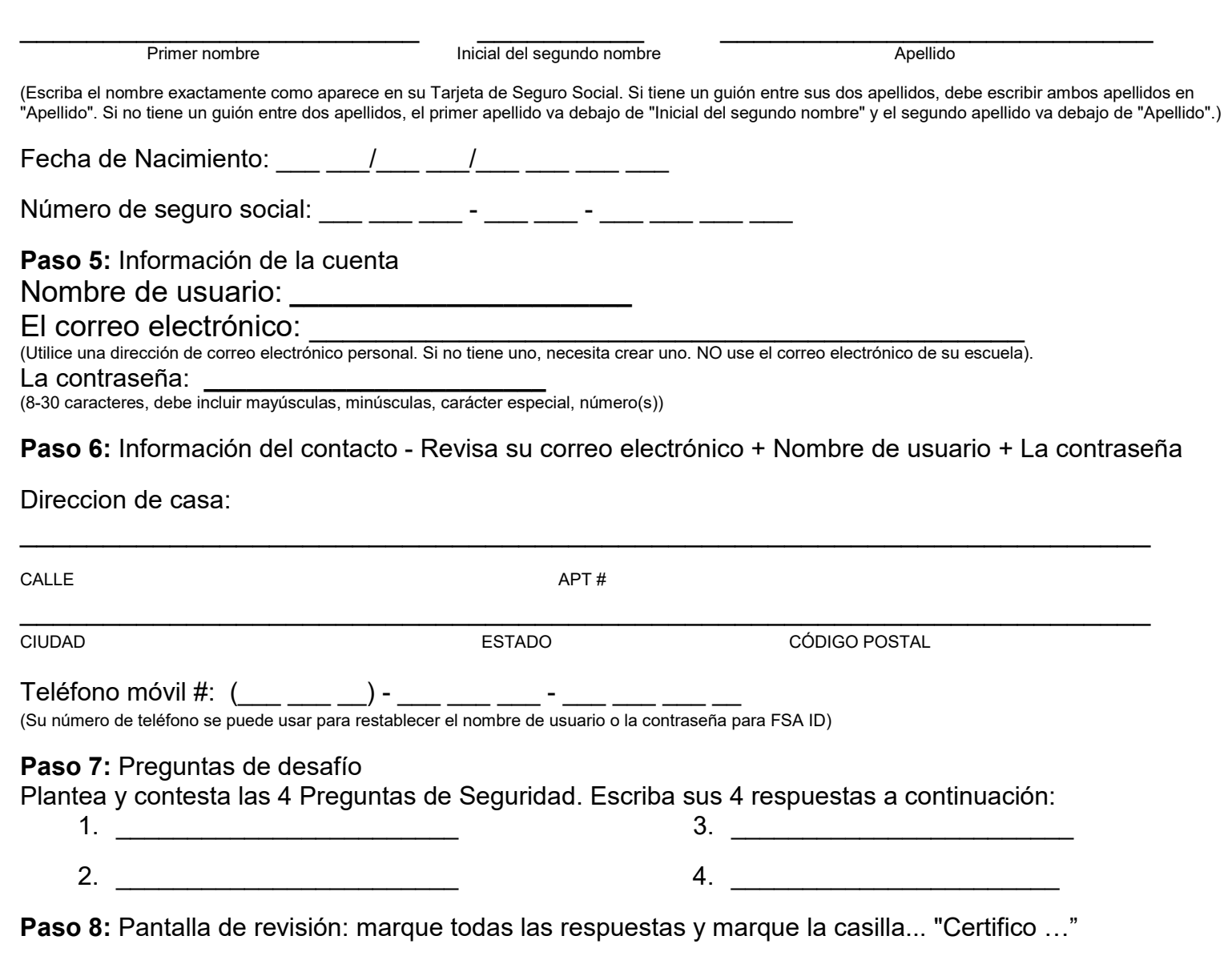

FSA 10

**Paso 9:** Verifica tu numero de telefono. Se enviará un código a su número de teléfono. Escríbelo y "verificar"

**Paso 10:** Verifique su dirección de correo electrónico. Se le enviará un código a su correo electrónico que proporcionó. Escriba el código del correo electrónico y "verificar".

Recuerde que solo crea una FSA ID si tiene un Número de Seguro Social (SSN). Los estudiantes con DACA SSN deben completar una solicitud de Dream Act. Solo 1 de sus padres también necesita crear una FSA ID. Si sus padres no tienen un SSN, podrán crear una cuenta FSA ID.